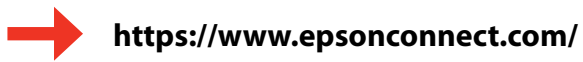

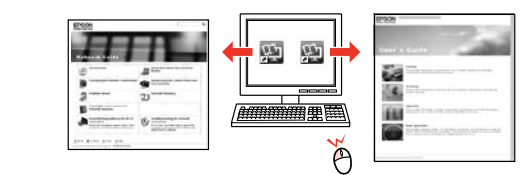

For the initial setup, make sure you use the ink cartridges that came with this printer. These cartridges cannot be saved for later use. The initial ink cartridges will be partly used to charge the print head. These cartridges may print fewer pages compared to subsequent ink cartridges.

Per l'installazione iniziale, assicurarsi di usare le cartucce fornite con la stampante. Tali cartucce non possono essere conservate per uso futuro. Le cartucce di inchiostro iniziali verranno parzialmente utilizzate per caricare la testina di stampa. Tali cartucce potrebbero stampare meno pagine rispetto alle successive cartucce di inchiostro.

Para la instalación inicial, use siempre los cartuchos de tinta que acompañan a esta impresora. Estos cartuchos no se pueden guardar para utilizarlos más adelante. Los primeros cartuchos de tinta se usarán parcialmente para cargar el cabezal de impresión. Por eso imprimirán menos páginas que los próximos que instale.

Na configuração inicial, certifique-se de que utiliza os tinteiros fornecidos com esta impressora. Não pode guardar estes tinteiros para os utilizar mais tarde. Os tinteiros iniciais serão utilizados parcialmente para carregar a cabeça de impressão. Estes tinteiros poderão imprimir menos páginas do que os tinteiros posteriores.

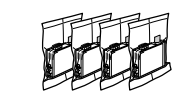

**Open** Aprire. Abra. Abra.

## XP-202/XP-205

IT **Inizia qui**

ES **Para empezar**

© 2012 Seiko Epson Corporation. All rights reserved.

Printed in XXXXXX

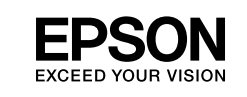

Contents may vary by location.

Il contenuto può variare a seconda dell'area. El contenido varía según la región. O conteúdo varia em função do país.

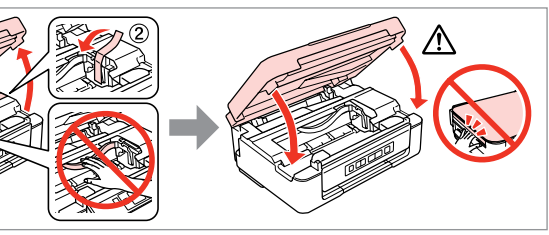

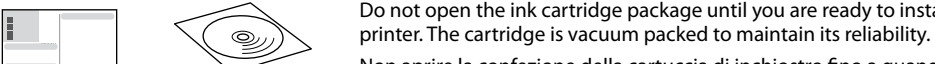

 $\mathbf{q}$ 

Non aprire la confezione della cartuccia di inchiostro fino a quando non si è pronti per la sua installazione nella stampante. La cartuccia viene fornita in

confezione sottovuoto per preservarne l'affidabilità.

 $\mathfrak{S}$ 

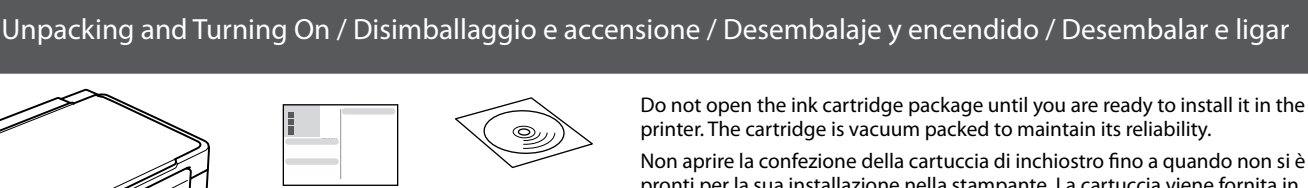

No desembale el cartucho de tinta hasta que vaya a instalarlo en la impresora. Está envasado al vacío para conservar todas sus propiedades.

Abra apenas a embalagem do tinteiro quando estiver pronto para o instalar na impressora. O tinteiro é embalado em vácuo para manter a sua fiabilidade.

## **2** Installing the Ink Cartridges / Installazione delle cartucce d'inchiostro / Instalación de los cartuchos de tinta / Instalar os Tinteiros

## **EN Start Here** Machines Strategy of the Start School Strategy of the Start School Strategy of the School School School School School School School School School School School School School School School School School Scho

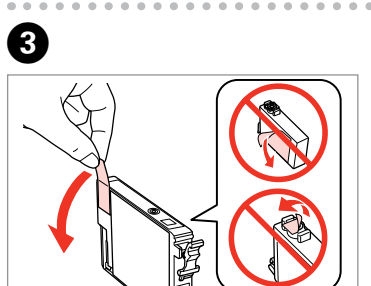

 $\boldsymbol{0}$   $\boldsymbol{0}$ 

Shake only BLACK new cartridge. Do not shake other color cartridges. Agitare solo la nuova cartuccia di colore NERO. Non agitare le altre cartucce a

O Contract to the Contract of Contract of Contract of Contract of Contract of Contract of Contract of Contract of Contract of Contract of Contract of Contract of Contract of Contract of Contract of Contract of Contract of

colori. Agite únicamente el cartucho NEGRO nuevo. No agite los cartuchos de otros

colores. Agite apenas o novo tinteiro PRETO. Não agite os outros tinteiros de cor. i ganci sui lati della cartuccia di inchiostro.

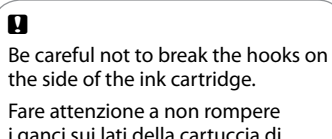

Con cuidado para no romper los ganchos laterales del cartucho de tinta.

Tenha cuidado para não partir os ganchos laterais do tinteiro.

...............

Remove only the yellow tape. Rimuovere solo il nastro giallo. Quite solo el precinto amarillo. Retire apenas a fita amarela.

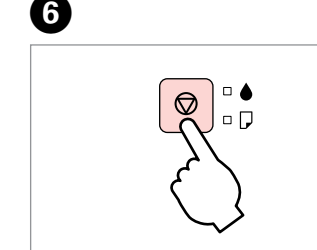

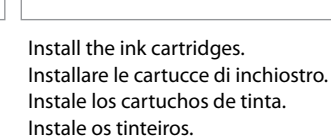

Press. Charging ink is started. Premere. Il caricamento viene avviato. Pulse. Empezará la carga de tinta. Pressione. O carregamento da tinta começou.

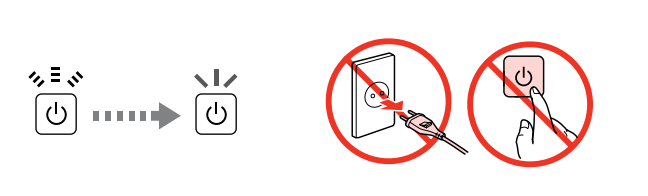

Charging ink takes about 4 minutes. Wait until the light turns on. Il caricamento dell'inchiostro dura circa 4 minuti. Attendere l'accensione della spia.

La carga de tinta (unos 4 minutos) acaba cuando se enciende el indicador. A tinta demora cerca de 4 minutos a carregar. Aguarde que o indicador acenda.

G�

Do not connect the USB cable until you are instructed to do so. Non collegare il cavo USB fino a quando non espressamente richiesto. No conecte el cable USB hasta que se le indique. Ligue apenas o cabo USB quando isso lhe for solicitado.

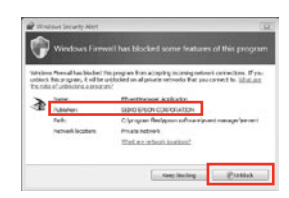

If the Firewall alert appears, allow access for Epson applications. Se appare l'avviso firewall, consentire l'accesso alle applicazioni Epson. Si aparece el aviso de Firewall, permita el acceso a las aplicaciones de Epson. Se aparecer o alerta de firewall, permita o acesso às aplicações Epson.

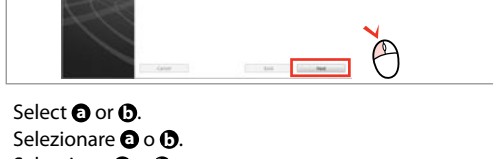

Seleccione  $\mathbf{0} \circ \mathbf{0}$ . Seleccione  $\bullet$  ou  $\bullet$ .

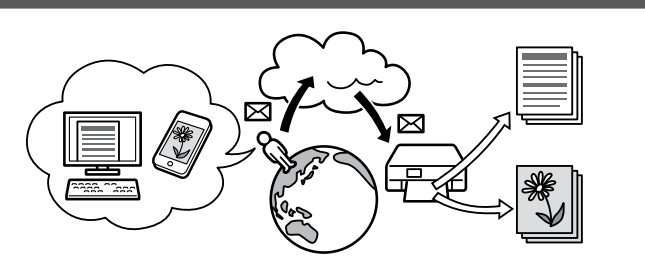

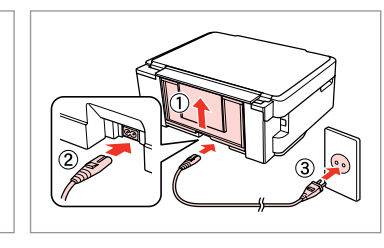

Connect and plug in. Connettere e collegare alla presa. Conecte y enchufe. Ligue à impressora e à corrente. Turn on. **Accendere** Encienda.

Maschinenlärminformations-Verordnung 3. GPSGV: Der höchste Schalldruckpegel

beträgt 70 dB(A) oder weniger gemäss EN ISO 7779.

Das Gerät ist nicht für die Benutzung im unmittelbaren Gesichtsfeld am Bildschirmarbeitsplatz vorgesehen. Um störende Reflexionen am

Bildschirmarbeitsplatz zu vermeiden, darf dieses Produkt nicht im unmittelbaren

Gesichtsfeld platziert werden. EEE Yönetmeliğine Uygundur.

Обладнання відповідає вимогам Технічного регламенту обмеження використання деяких небезпечних речовин в електричному та електронному

обладнанні.

**Информация об изготовителе** Seiko Epson Corporation (Япония)

Юридический адрес: 4-1, Ниси-Синздюку, 2-Чоме, Синздюку-ку, Токио, Япония

Срок службы: 3 года

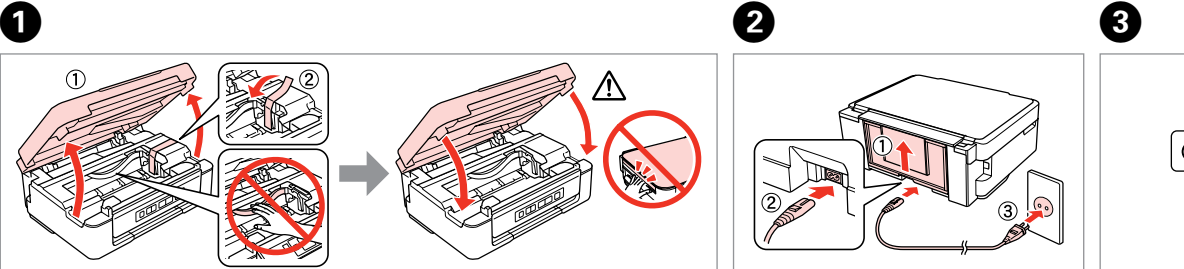

Remove all protective materials. Rimuovere tutti i materiali protettivi. Retire los materiales de protección. Retire todos os materiais de protecção.

Ligue.

カミド

யய→ மி

Online *Network Guide* and *User's Guide Guida di rete* online e *Guida utente Manual de red* y *Manual de usuario* on-line *Guia de Rede* e *Guia do Utilizador* interactivos

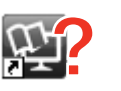

- Premere in basso fino allo scatto. Faça pressão até ouvir um clique.
	- Close. Chiudere. Cierre. Feche.

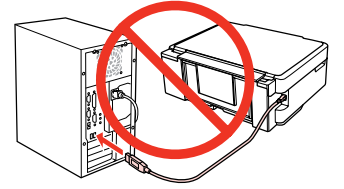

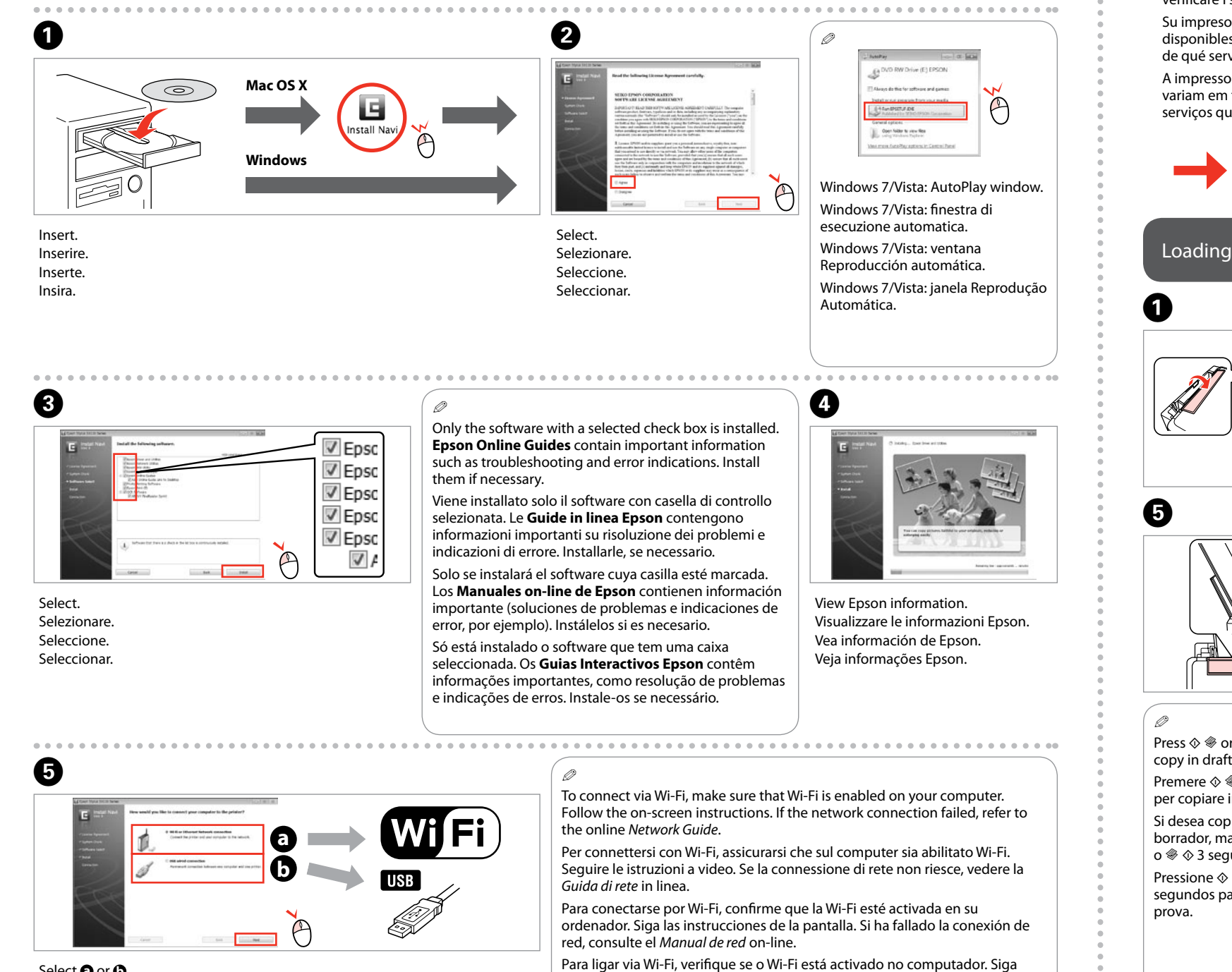

- No online manuals? & Insert the CD and select **Epson Online Guides** in the installer screen.
- Nessun manuale in linea? & Inserire il CD e selezionare **Guide in linea Epson** nella schermata di installazione.
- ¿No hay ningún manual on-line? & Inserte el CD y seleccione **Manuales on-line de Epson** en la pantalla de instalación.
- Nenhum manual interactivo? & Insira o CD e seleccione **Guias Interactivos Epson** no ecrã de instalação.

## Loading Paper and Copying / Caricamento della carta e copia / Carga de papel y copia / Colocar papel e copiar

Your printer supports the Epson Connect service. Available services vary by model. Visit the website below to check what services are available for your printer.

La stampante supporta il servizio Epson Connect. I servizi disponibili variano a seconda del modello. Visitare il sito Web sotto riportato per verificare i servizi disponibili per la stampante in uso.

Su impresora es compatible con el servicio Epson Connect. Los servicios disponibles varían de un modelo a otro. Visite la siguiente web para saber de qué servicios dispone su impresora.

A impressora suporta o serviço Epson Connect. Os serviços disponíveis variam em função do modelo. Visite o sítio Web indicado para verificar os serviços que estão disponíveis para a sua impressora.

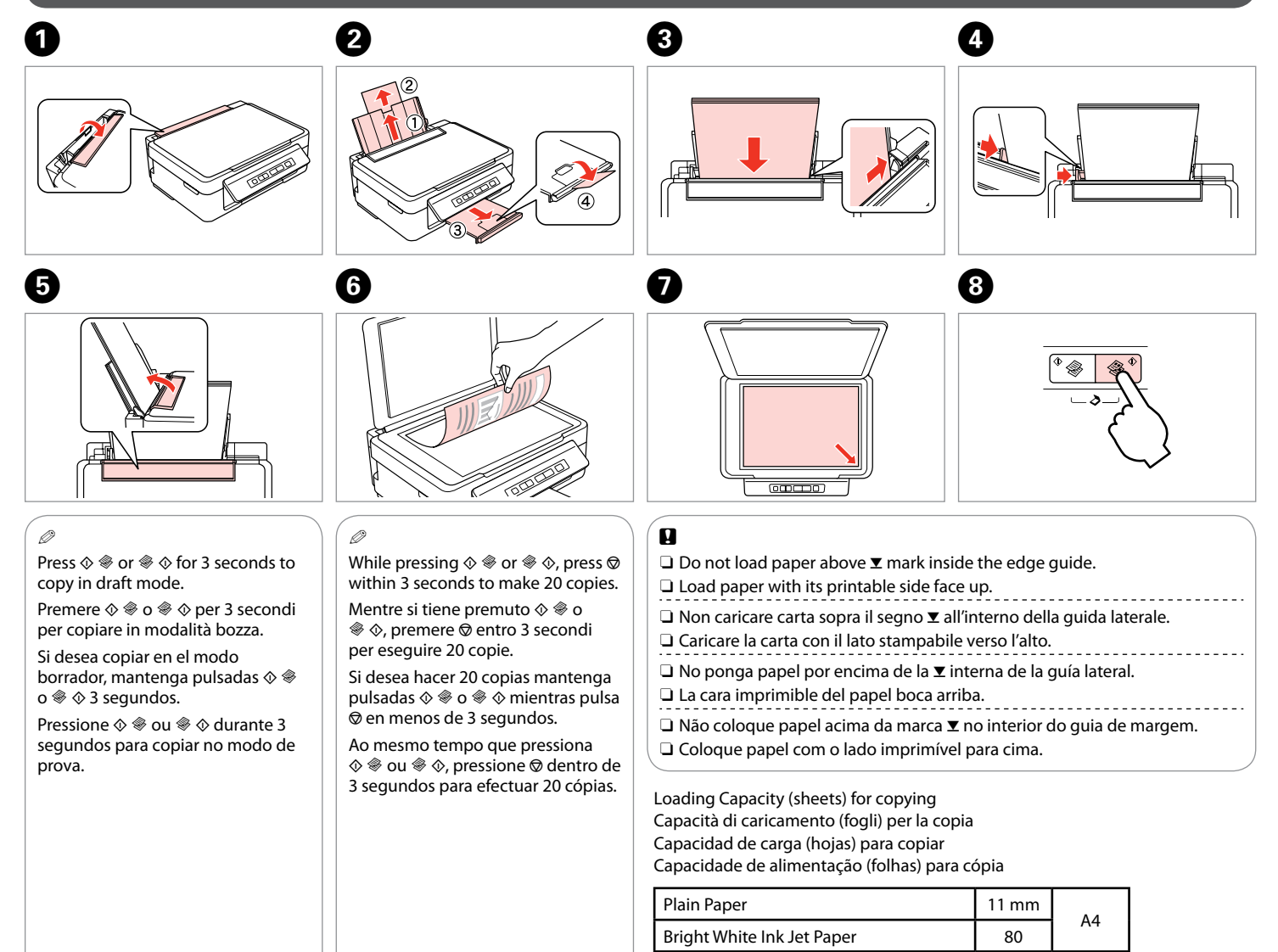

as instruções do ecrã. Se a ligação de rede falhar, consulte o *Guia de Rede*

interactivo.

Caution; must be followed carefully to avoid bodily injury. Attenzione: osservare attentamente per evitare danni alla persona. Precaución; debe seguirse estrictamente para evitar lesiones.

 $\mathbb \n\Delta$ 

Atenção - tem de seguir este símbolo com cuidado para evitar ferimentos.

**Começar por aqui** 

Important; must be observed to avoid damage to your equipment. Importante: osservare per evitare danni alle apparecchiature. Importante; debe seguirse para evitar daños materiales en el equipo. Importante - tem de ser respeitado para evitar danos no equipamento.

> Press down until it clicks. Púlselo hasta oír un clic.

Guide to Control Panel / Guida al pannello di controllo / Guía del panel de control / Guia do painel de controlo

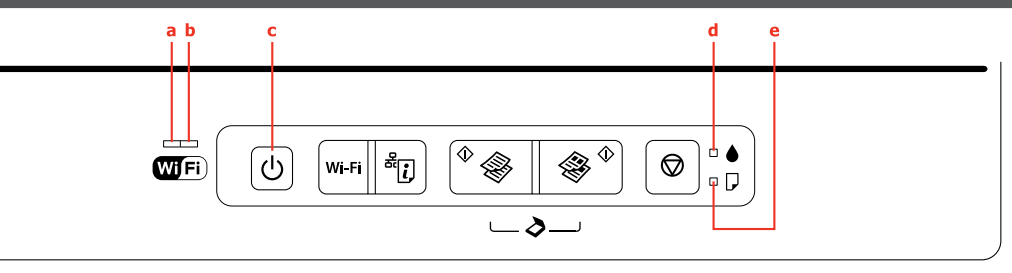

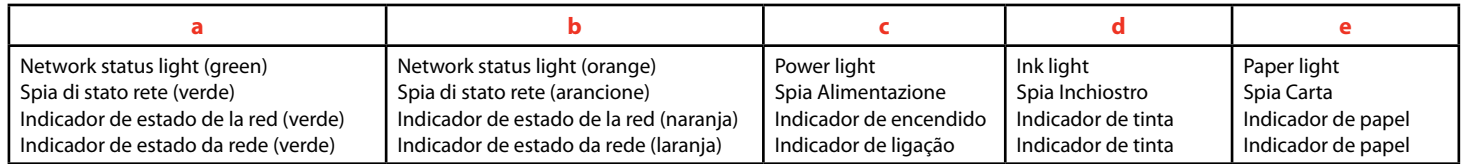

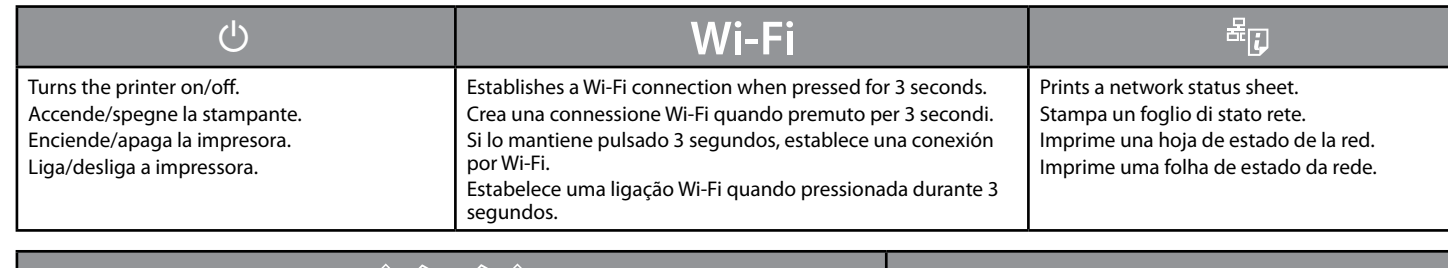

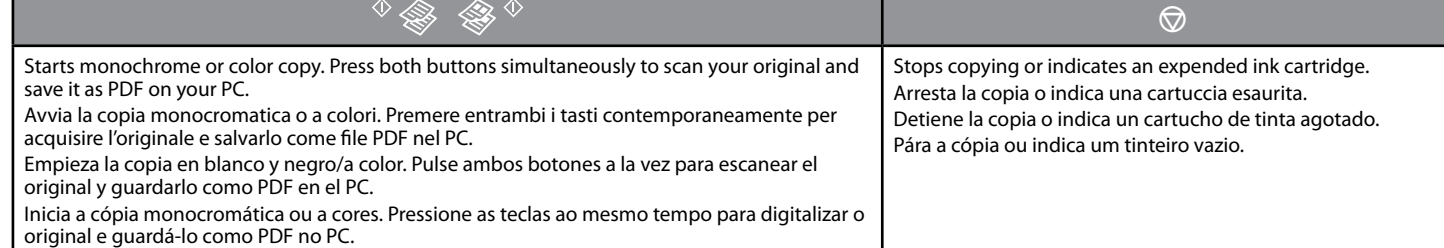

 $\blacksquare$  Special Operations / Operazioni speciali / Operaciones especiales / Operações especiais

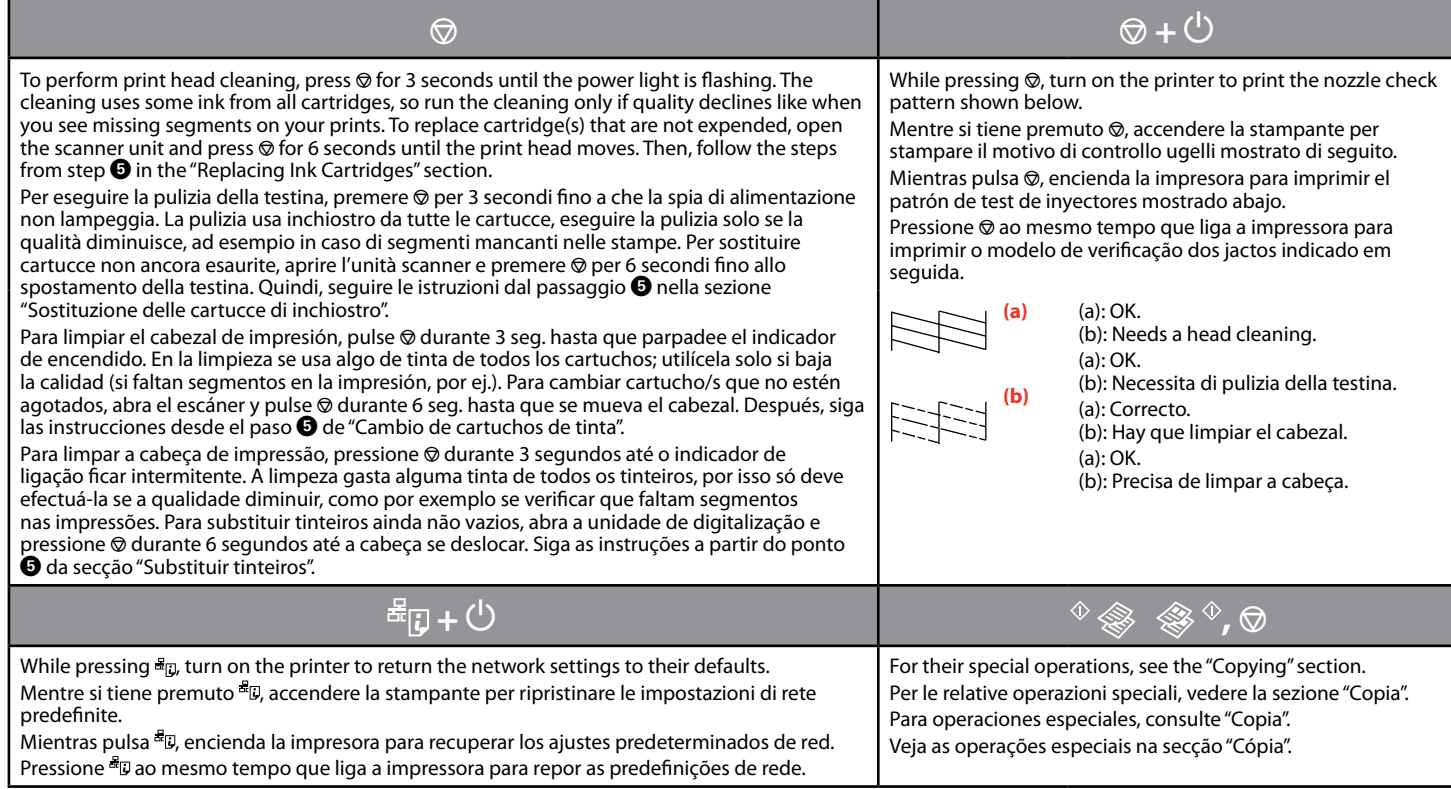

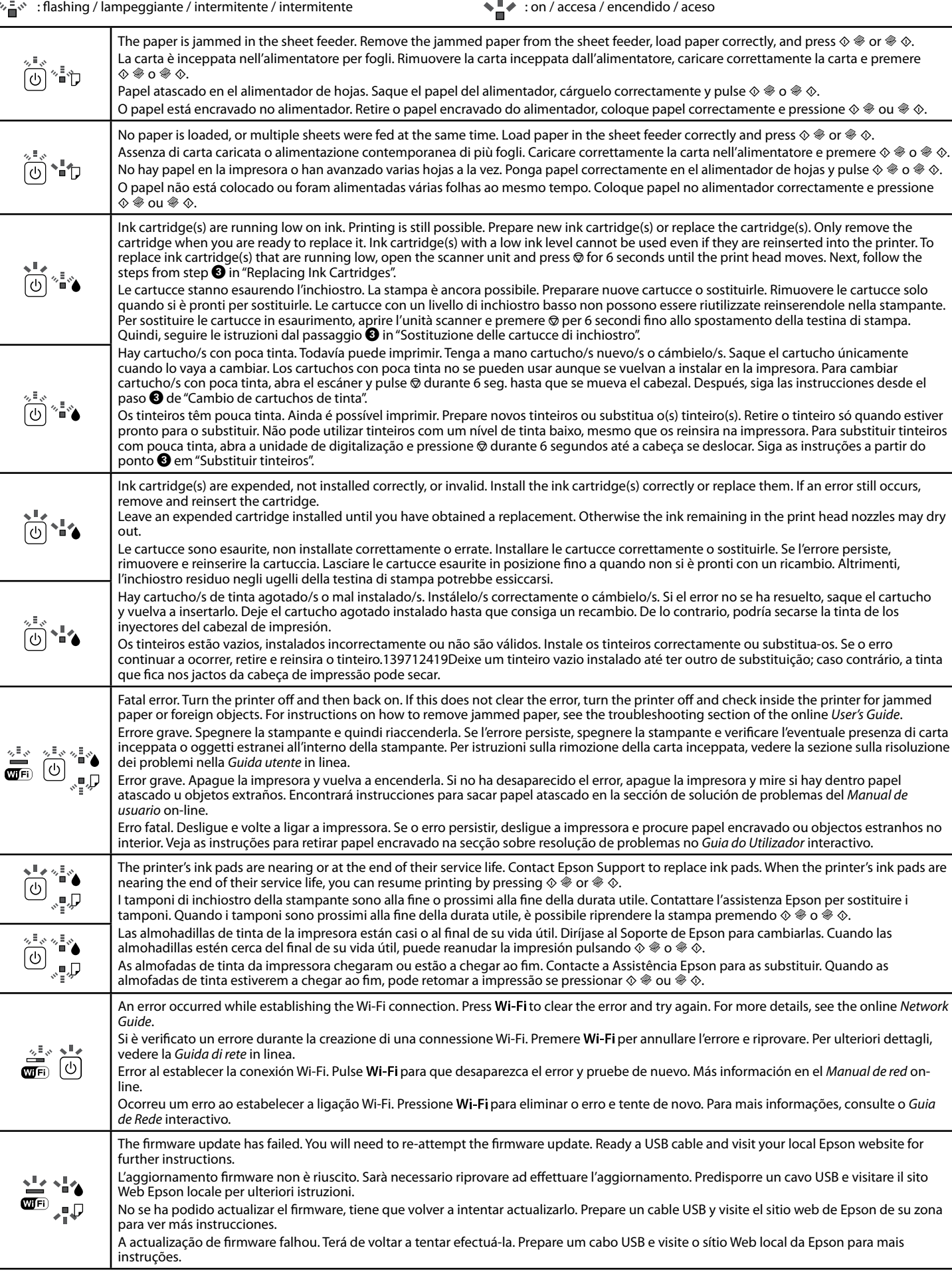

Reading the Indication Lights / Lettura delle spie di indicazione / Lectura de los indicadores luminosos / Perceber os indicadores luminosos

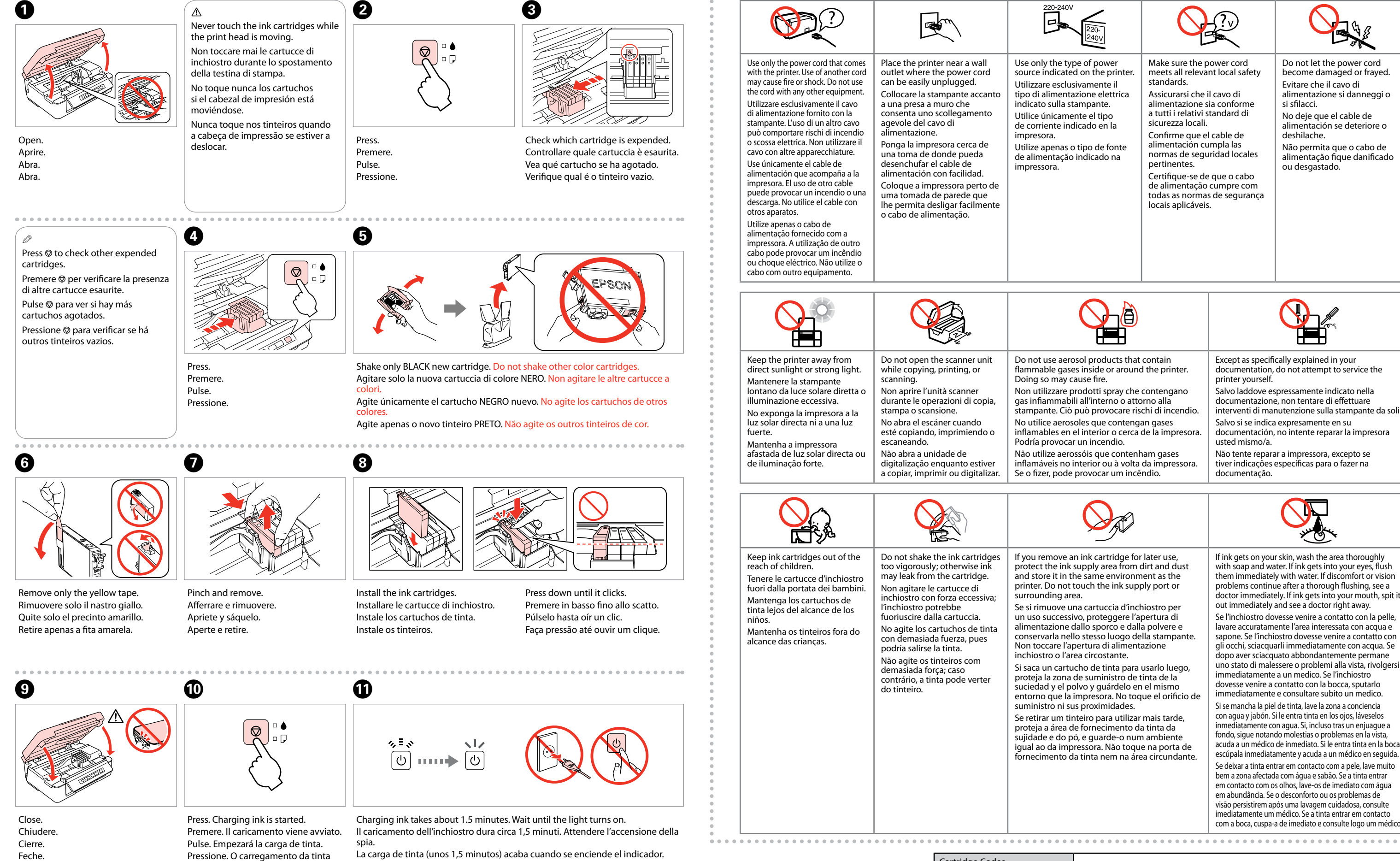

começou.

A tinta demora cerca de 1,5 minutos a carregar. Aguarde que o indicador acenda.

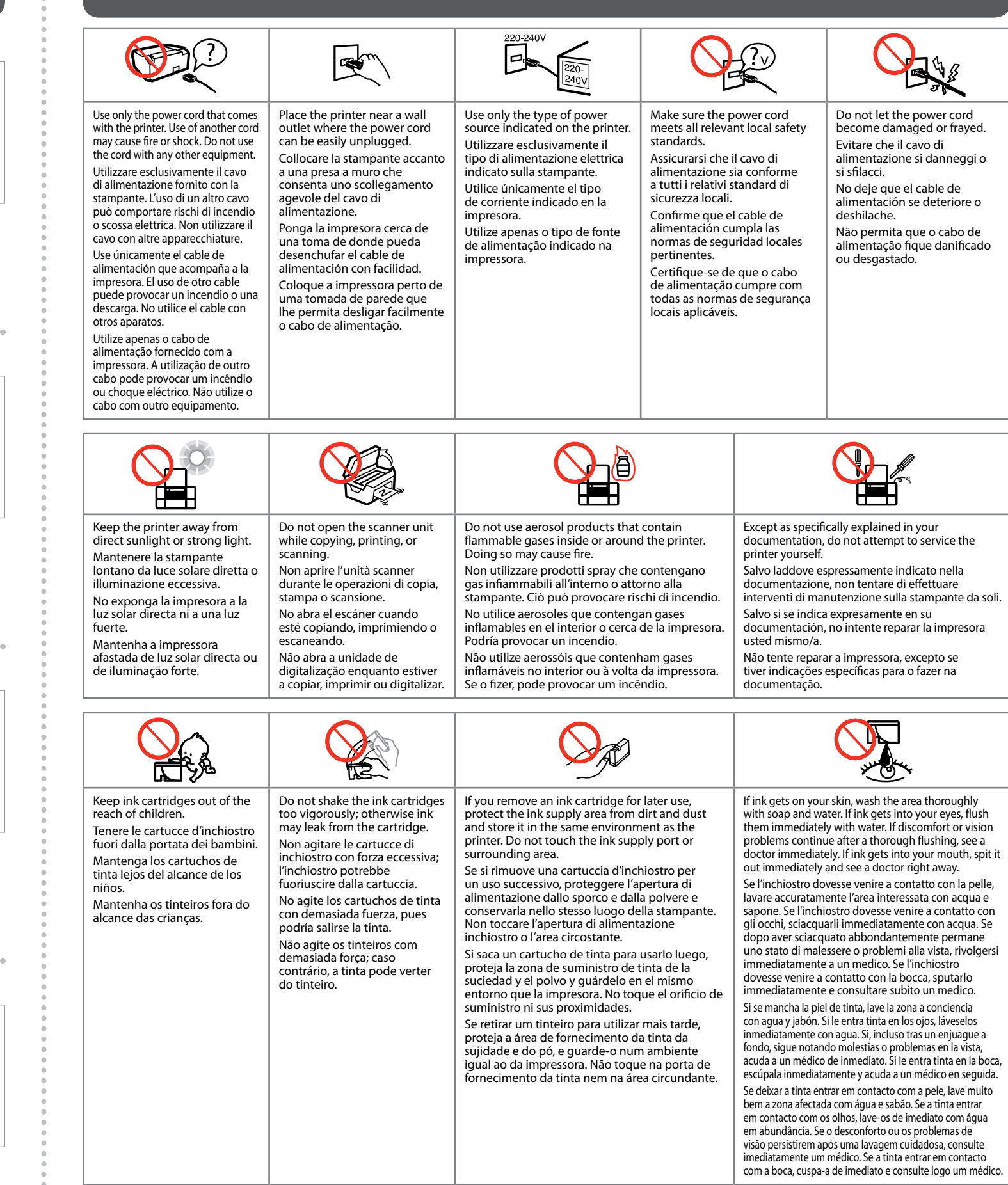

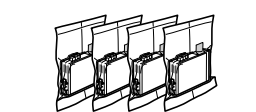

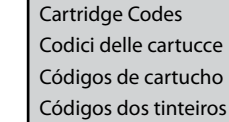

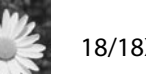

18/18XL